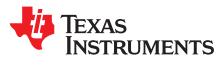

# **HCITester Tool**

This user's guide describes how to use the HCITester software tool with TI's wireless *Bluetooth*® devices (BL6450, CC256x, WL127x, WL128x, and WL18xx), including how to send and receive HCI scripts using HCI commands and events.

#### Contents

|                                                | 3 |  |  |
|------------------------------------------------|---|--|--|
|                                                | 3 |  |  |
|                                                | 4 |  |  |
|                                                |   |  |  |
|                                                |   |  |  |
|                                                | 6 |  |  |
|                                                |   |  |  |
|                                                |   |  |  |
|                                                |   |  |  |
|                                                | C |  |  |
|                                                |   |  |  |
|                                                |   |  |  |
|                                                |   |  |  |
|                                                |   |  |  |
|                                                |   |  |  |
|                                                |   |  |  |
|                                                |   |  |  |
|                                                |   |  |  |
|                                                |   |  |  |
|                                                |   |  |  |
|                                                |   |  |  |
|                                                |   |  |  |
|                                                | 8 |  |  |
|                                                |   |  |  |
|                                                | 3 |  |  |
| HCITester Working WIndow                       |   |  |  |
| Command Library Pane                           |   |  |  |
| Changing the XML File                          |   |  |  |
|                                                | 6 |  |  |
|                                                | 6 |  |  |
|                                                | 7 |  |  |
| HCITester Main Interface Window                |   |  |  |
| Searching For a Command in the Command Library |   |  |  |
|                                                |   |  |  |

Copyright © 2007-2015, Texas Instruments Incorporated

WiLink is a trademark of Texas Instruments. Bluetooth is a registered trademark of Bluetooth SIG, Inc. FTDI Chip is a trademark of Future Technology Devices; International Limited. Windows is a registered trademark of Microsoft Corporation. All other trademarks are the property of their respective owners.

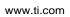

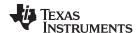

| 10 | Executing a Single Command from the Command Library | 11 |
|----|-----------------------------------------------------|----|
| 11 | Execution Status Indicators                         | 12 |
| 12 | HCITester Menu Bar and Toolbar                      | 13 |
| 13 | File Command Drop-Down Menu                         | 14 |
| 14 | Edit Command Drop-Down Menu                         | 15 |
| 15 | View Command Drop-Down Menu                         | 16 |
| 16 | Window Menu Drop-Down Menu                          | 17 |
| 17 | Help Command Drop-Down Menu                         | 17 |
| 18 | Command Library Pane                                | 18 |
| 19 | Visible Categories Dialog Box                       | 19 |
| 20 | Values Pane                                         | 19 |
| 21 | My Shortcuts Pane                                   | 20 |
| 22 | Script Editor                                       | 21 |
| 23 | Trace Pane                                          | 22 |
| 24 | Selecting Raw HCI Data to Trace on the View Menu    | 23 |
| 25 | Network Configuration Option                        | 24 |
| 26 | Status Bar Indicator for Network Configuration      | 24 |
| 27 | Editor Configuration                                | 25 |
| 28 | Trace Configuration Option                          | 25 |
| 29 | Log File Configuration Options                      | 26 |
|    | List of Tables                                      |    |
| 1  | XML File Changing Icon Functions                    | 5  |
| 2  | Scripts Pane Icon Functions                         | 7  |
| 3  | Flow Control Options                                | 8  |
| 4  | Sleep Type Functions                                | 8  |
| 5  | Execution Status Indicators                         | 12 |
| 6  | HCITester Menu Functions                            | 13 |
| 7  | File Command Drop-Down Menu Functions               | 14 |
| 8  | Edit Command Drop-Down Menu Functions               | 15 |
| 9  | View Command Drop-Down Menu Functions               | 16 |
| 10 | Window Command Drop-Down Menu Functions             | 17 |
| 11 | Command Library Icon Functions                      | 18 |
| 12 | Values Pane Command Functions                       | 19 |
| 13 | Trace Pane Icon Functions                           | 23 |
| 14 | Log Configuration Options                           | 26 |
| 15 | Available HCITester Shortcuts                       | 27 |
| 16 | Terms and Abbreviations                             | 28 |

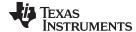

www.ti.com Requirements

## 1 Requirements

#### 1.1 System Requirements

The HCITester tool requires the following components:

- Minimum requirements: PC running Pentium II
- Operating systems: Windows® 2000, Windows XP, Windows 7
- Access to Bluetooth HCl pins
- Access to Bluetooth HCI UART lines
- For Bluetooth TX validation, standard RF equipment (such as a power meter, spectrum analyzer, vector signal analyzer, or a combined tester such as Litepoint™ IQxel™) for TX output power, Bluetooth mask, and DEVM measurements.
- For Bluetooth RX validation, a vector signal generator to generate Bluetooth packets for the IC to analyze.

Debug and calibration tools for WLAN and *Bluetooth*® require four UART ports. The most efficient way to drive these ports to the PC is to use a UART-to-USB converter (not included in the wireless tools package). TI recommends using the <a href="https://www.wlant.not.org/www.wlant.not.org/www.wlant.

**NOTE:** Multiple UART-to-USB adapters are available on the market, such as the <u>FTDI Chip™</u> development modules.

## 1.2 Configuration Requirements

The HCITester tool for the <u>WiLink™ 8 TI Bluetooth release</u> requires the latest versions of the following configuration files:

- XML file
- Bluetooth script

**NOTE:** The XML file and the *Bluetooth* script support all of the WiLink family and are based on the BTS naming format; for information on the WL128x and prior releases, follow the <u>README file</u>.

The installation files are in the directory named *Wireless Tools* at the installation path configured during installation. By default, the files are at the following path:

C:\Program Files (x86)\Texas Instruments\Wireless Tools

**NOTE:** Throughout this document, the directory in which the installation files reside is referred to as *Installation directory*.

#### 2 Installation

The HCITester application is part of the TI wireless tools package release. When the wireless tools package is installed, the HCITtester icon is created in the Texas Instrument\Wireless Tools folder at Start→Programs and on the desktop (see Figure 1).

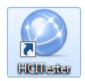

Figure 1. HCITester Icon

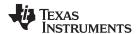

To start the HCITester, double-click the HCITester icon. The software initializes and displays the HCITester working window (see Figure 2).

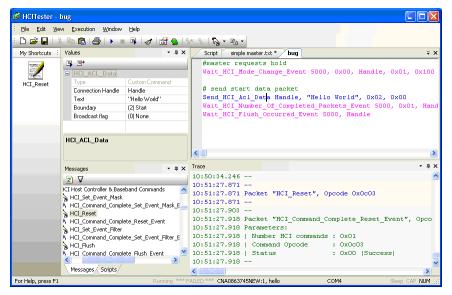

Figure 2. HCITester Working WIndow

## 3 Post Installation Requirements

## 3.1 Changing the XML File

TI *Bluetooth* devices require specific XML files. To change the XML file to match your specific TI *Bluetooth* device, perform the following steps:

1. From the toolbar, open the View menu and select Command Library. The Command Library pane appears (see Figure 3).

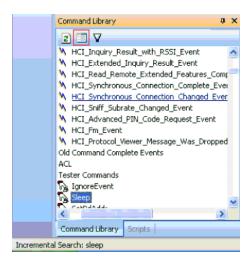

Figure 3. Command Library Pane

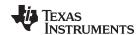

 To open the Change Library Files dialog box, click the Change Library button (for more information on the Change Library button, see Table 11). The Change Library Files dialog box displays (see Figure 4).

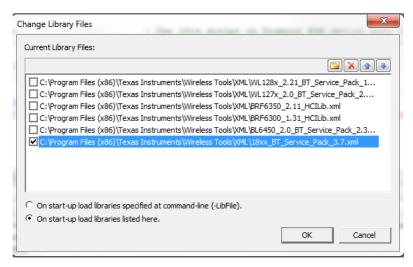

Figure 4. Changing the XML File

3. Select the appropriate XML file for your device. and click OK.

NOTE: Select only one XML file at a time.

Table 4 describes the XML file changing functions.

**Table 1. XML File Changing Icon Functions** 

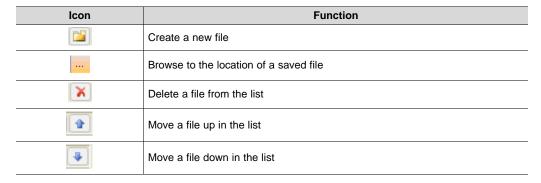

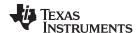

## 3.2 Firmware Initialization Script (.BTS file)

The BTS file or initialization script must be modified to work with HCITester. Perform the following steps to modify the BTS file for HCITester:

- 1. Open HCITester tool.
- 2. Open the BTS file (File→ Open).
- 3. Create a new script (File→ New).
- 4. Copy the contents of the BTS file into the new tab.
- 5. Click Edit→ Replace→ Replace All and replace 0x00 in the Number of HCI Commands parameter with any (see Figure 5).

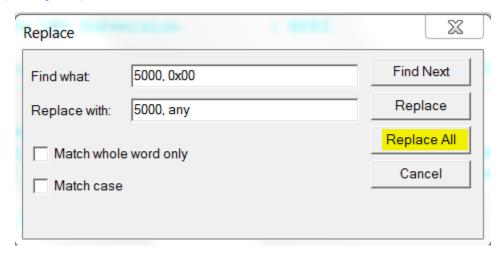

Figure 5. Editing the BTS File for Use in the HCITester Tool

6. Save that script as the new initialization file in TXT format.

**NOTE:** Run this initialization file before running any scripts on the module.

7. Click Execution→ Execute to run the initialization file.

## 3.3 Updating the Scripts Pane

The Scripts pane contains all the script files from the chosen root file. Figure 6 shows the Scripts pane.

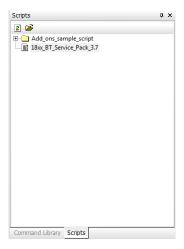

Figure 6. Scripts Pane

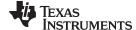

To search the Scripts pane, use the incremental search function in the following ways:

- To locate the desired script, type a partial text string.
- To search forward, press the F3 function key.
- To search backward from the present location, press Shift+F3.

Table 2 describes the Scripts pane functions.

**Table 2. Scripts Pane Icon Functions** 

| Icon | Function                                |  |
|------|-----------------------------------------|--|
| 2    | Refresh the contents of the Script pane |  |

The Scripts pane lists all available scripts. You can choose any script to be loaded, executed, and edited. By default, the list of HCITester scripts is empty after software installation.

To update the pane, perform the following steps:

- 1. Press Open on the scripts pane.
- 2. Select the scripts folder.

#### 4 HCITester Features

This section summarizes the features of the HCITester software.

## 4.1 Port Connection Options

The port connection Options dialog box enables configuration of the specific type of communication between the HCITester and the device. Figure 7 shows the port connection Options dialog box.

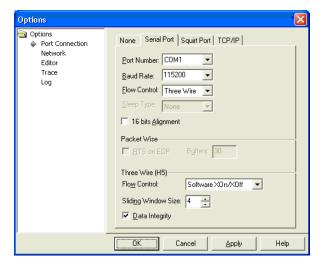

Figure 7. Configuration of the Port Connection

The port connection Options dialog box includes the following tabs:

- None: No connection is established between the HCITester software and the device.
- Serial: Connects a serial port connection with the device. This connection supports various types of flow control and power mode (sleep) controls.
- Squirt: Connects to the device using a squirt serial connection in parallel with other applications using a squirt port (such as Logger)

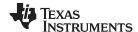

 TCP/IP: Connects to the device over all types of TCP/IP protocol (synchronized or not, servers, or clients)

**NOTE:** When selecting serial or squirt port connections, remember to select the port number, desired baud rate, flow control, and sleep type.

The default device baud rate is 115200 but can be configured up to 3MB using the HCI switch baud rate vendor-specific (VS) command. For more information, see the *Bluetooth (WL18xx and WL18xxQ) Vendor-Specific HCI Commands User's Guide* (SWRU303).

#### 4.1.1 Flow Control Options

Table 3 summarizes the flow control options.

**Table 3. Flow Control Options** 

| Option       | Result                           |
|--------------|----------------------------------|
| None         | Flow control is not used.        |
| Hardware     | CTS/RTS flow control             |
| Packet Wise  | Reserved                         |
| Negotiate    | Reserved                         |
| Segmentation | Reserved                         |
| Three Wire   | Software flow control (Xon/Xoff) |

# 4.1.2 Sleep Type Options

HCITester supports three sleep protocols:

- HCILL
- Palau
- ThreeWire (set automatically if ThreeWire flow control is selected)

Table 4 describes the sleep type functions.

**Table 4. Sleep Type Functions** 

| Icon  |                | Function                                                                                                    |
|-------|----------------|----------------------------------------------------------------------------------------------------|
| ZA    | Auto Control   | HCITester automatically controls the power mode of the device. The software is set to sleep on a timeout and awake if required.  The SetAutoSuspend script command controls this feature. The SetSuspendTimeout command sets the idle timeout value. The default value is 2000 ms. |
| Z     | Manual Control | The user sets the power mode manually. Click to set the device in sleep mode or to awake from sleep mode. The SetAutoState command is a script command that controls this feature.                                                                                                 |
| Sleep | Status         | Status bar indicator showing when the host (that is, the HCITester) is in sleep mode.                                                                                                    |

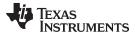

#### 4.2 Main Interface Screen Overview

Figure 8 shows the names of the areas and functions that make up the HCITester main interface window

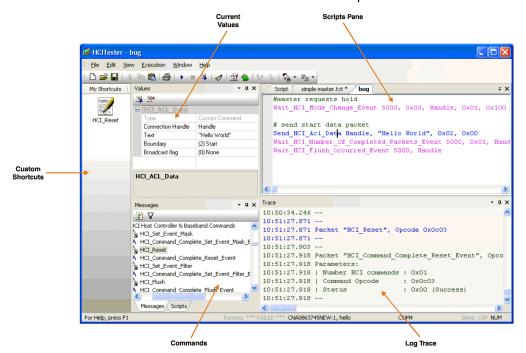

Figure 8. HCITester Main Interface Window

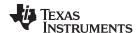

## 4.3 Executing Scripts or Commands

#### 4.3.1 Executing Scripts

Executing a script involves three steps:

- · Loading the script
- Editing the script (as required)
- · Running the script

#### 4.3.1.1 Loading the Script

A script can be loaded in the following ways:

- Select Open Script... from the File menu.
- To select a previously used script, click the Load icon ( ) on the toolbar button.
- Double-click the requested script in the scripts pane.

#### 4.3.1.2 Editing a Script

To edit a script, select a line of the script in the Edit script View window and change the values. Alternatively, edit scripts in the values in the Values pane. This option automatically updates the text in the script.

The Script Editor functions similarly to any other text editor. To copy, cut, and paste lines in the script or from one script to the other, right-click and select the desired option from the pop-up menu. The basic Control (Ctrl) commands to copy (Ctrl+C), cut (Ctrl+X), and paste (Ctrl+V) selected text are also available.

## 4.3.1.3 Executing a Script

After loading to the script editor pane, a script can be executed by clicking the Start icon ( ) on the toolbar or pressing the F5 button on the keyboard.

To stop a running script, click the Stop button ( • ) on the toolbar or press F5 again.

The Trace Port view displays the output of the running script.

#### 4.3.2 Executing Commands

#### 4.3.2.1 Searching for a Specific Command in the Command Library

To search for a specific command in the Command Library, follow these stepsFigure 9:

- 1. Place the curser on any command in the Command Library.
- 2. Type a key phrase from the command in the Incremental Search field.
- 3. Press F3 to scroll between all the commands that contain the phrase within them (SHIFT+F3 searches backwards).

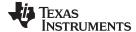

Alternatively, use the toolbar button to select one of the previously used commands for execution.

Figure 9 shows a search for the word sleep.

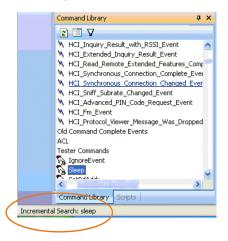

Figure 9. Searching For a Command in the Command Library

#### 4.3.2.2 Executing a Single Command

Select the desired command in the Command Library pane. Right-click the desired command and select the desired option from the pop-up menu: Execute; Add the command to a currently active script; or Add the command to your list of shortcuts.

Figure 10 shows an example of this selection.

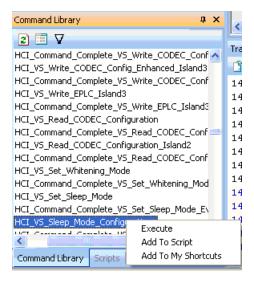

Figure 10. Executing a Single Command from the Command Library

Double-clicking a command line in the Command Library Pane also executes the command. A third way to execute a command is to press the icon (as explained in Section 4.6, Values Pane).

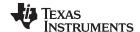

## 4.3.3 Execution Shortcut-Keys and Status Indicators

There are three shortcut keys when working with scripts.

- (F5): Execute current script
- (F5): Stop running current script
- (Ctrl+F5): Execute only current selection:
  - Selected script text
  - Current line (if no text selected)
  - Current command in Values pane

A complete list of shortcuts is provided in Appendix A, List of Shortcuts.

As Figure 11 shows, there are also four possible execution status indicators displayed in the status bar.

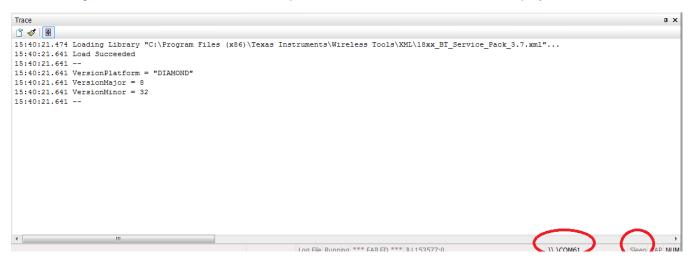

Figure 11. Execution Status Indicators

Table 5 summarizes the execution status indicators.

**Table 5. Execution Status Indicators** 

| Ic             | on      | Description                                        |
|----------------|---------|----------------------------------------------------|
| Running        | Running | Normal indicator; the script or command is running |
| *** FAILED *** | Failed  | Shows that the previous script or command failed   |
| COM1 (HW)      | Port    | Indicates the COM port that is in use              |
| Sleep          | Sleep   | Sleep indicator                                    |

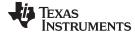

#### 4.4 ToolBar and Main Menus

#### 4.4.1 Menu Bar and Toolbar

Figure 12 shows the menu bar and toolbar. Table 6 summarizes the program commands and functions available using the toolbar icons.

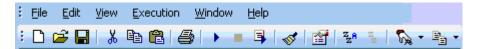

Figure 12. HCITester Menu Bar and Toolbar

**Table 6. HCITester Menu Functions** 

| lcon       | Function                                                                             |  |  |
|------------|--------------------------------------------------------------------------------------|--|--|
|            | Open a new script in the Scripts pane                                                |  |  |
| <b>=</b>   | Open a new screen to browse through files on the PC.                                 |  |  |
|            | Save the active script                                                               |  |  |
| *          | Cut selected text to the clipboard                                                   |  |  |
|            | Copy selected text to the clipboard                                                  |  |  |
|            | Paste selected text from the clipboard to the present cursor location                |  |  |
|            | Print the active script or selection                                                 |  |  |
| •          | Execute the active script                                                            |  |  |
|            | Stop executing the active script                                                     |  |  |
| 3          | Execute a selected part of the active script                                         |  |  |
| <b>S</b>   | Clear the Trace pane display                                                         |  |  |
|            | Configure various display and command options                                        |  |  |
| ZA         | Configure the HCITester software to automatically wake up the device from sleep mode |  |  |
| Z          | Put the device into sleep mode                                                       |  |  |
| <b>%</b> - | Execute the most recent command                                                      |  |  |
| ₽ .        | Load and execute the most recent script                                              |  |  |

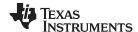

## 4.4.2 Drop-Down Menus

#### 4.4.2.1 File Commands

Figure 13 shows the File drop-down menu.

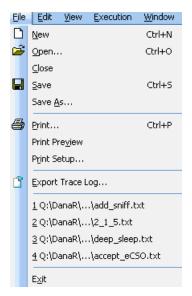

Figure 13. File Command Drop-Down Menu

Table 7 summarizes the File menu command functions.

**Table 7. File Command Drop-Down Menu Functions** 

| Command             | Shortcut | Function                                                                                                    |
|---------------------|----------|----------------------------------------------------------------------------------------------------|
| New                 | Ctrl+N   | Open a new file (script)                                                                                                    |
| Open script         | Ctrl+O   | Open an existing (saved) script. This option opens a new screen to browse through files on the PC                                                                   |
| Close               |          | Close a currently open script                                                                                                    |
| Save                | Ctrl+S   | Save the currently active script                                                                                                    |
| Save As             |          | Save the currently active script under a different name. This option opens a new screen from which to enter a new file name and select a location to save the file. |
| Print               | Ctrl+P   | Print the currently active script                                                                                                    |
| Print Preview       |          | Preview the file to be printed                                                                                                    |
| Print Setup         |          | Open a new screen to configure printing options on the PC                                                                                                    |
| Export Trace<br>Log |          | Export the Trace log as an HTML file. This option opens a new screen from which to enter a new file name and select a location to export the file.                  |
| Exit                |          | Exit the HCITester application                                                                                                    |

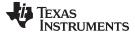

## 4.4.2.2 Edit Commands

The Edit menu contains actions that relate to editing scripts. Figure 14 shows the Edit drop-down menu.

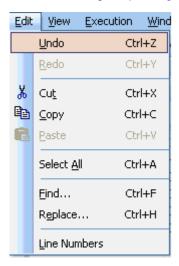

Figure 14. Edit Command Drop-Down Menu

Table 8 summarizes the Edit command functions.

**Table 8. Edit Command Drop-Down Menu Functions** 

| Command      | Shortcut | Function                                        |
|--------------|----------|-------------------------------------------------|
| Undo         | Ctrl + Z | Undo last action                                |
| Redo         |          | Repeat last action                              |
| Cut          | Ctrl + X | Cut selected text                               |
| Сору         | Ctrl + C | Copy selected text to clipboard                 |
| Paste        | Ctrl + V | Paste selected text from clipboard              |
| Select All   | Ctrl + A | Select all text in currently active script      |
| Find         | Ctrl + F | Find selected text or item                      |
| Replace      | Ctrl + H | Replace selected text with new text             |
| Line Numbers |          | Add line numbers to the currently active script |

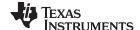

#### 4.4.2.3 View Commands

The View menu contains commands related to how the HCITester software displays the currently active script file. Figure 15 shows the View menu.

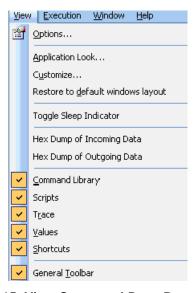

Figure 15. View Command Drop-Down Menu

Table 9 summarizes the View menu command functions.

**Table 9. View Command Drop-Down Menu Functions** 

| Command                                                                       | Function                                                                                                    |
|-------------------------------------------------------------------------------|----------------------------------------------------------------------------------------------------|
| Options                                                                       | Trigger the Options screen (see Section 5, Setup and Configuration)                                                                                           |
| Application Look                                                              | Enable the selection of different looks for the HCITester based on the selection in the screen that is triggered                                              |
| Customize                                                                     | Enable customization of the HCITester menus and buttons based on user-defined parameters                                                                      |
| Restore to default windows layout                                             | Restore the program to default view options (requires exiting and restarting the HCITester software)                                                          |
| Toggle Sleep Indicator                                                        | Toggle the SLEEP state of the connected <i>Bluetooth</i> device (This function is identical to the function of the Device Sleep icon located on the toolbar.) |
| Hex Dump of Incoming Data                                                     | Enable a hex view of the incoming data from the <i>Bluetooth</i> device to the host                                                                           |
| Hex Dump of Outgoing Data                                                     | Enable a hex view of the outgoing data from the host to the <i>Bluetooth</i> device                                                                           |
| Command Library<br>Scripts<br>Trace<br>Values<br>Shortcuts<br>General Toolbar | Display or hide specific panes in the active window                                                                                                    |

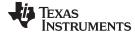

## 4.4.2.4 Window Commands

Figure 16 shows the Window drop-down menu.

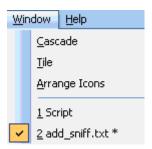

Figure 16. Window Menu Drop-Down Menu

Table 10 summarizes the Window menu command functions.

**Table 10. Window Command Drop-Down Menu Functions** 

| Command       | Function                                                                           |
|---------------|------------------------------------------------------------------------------------|
| Cascade       |                                                                                    |
| Tile          | These commands are not enabled in the current release of the HCITester software.   |
| Arrange Icons |                                                                                    |
| 1, 2, etc.    | These markers indicate the active panes of the currently active HCITester session. |

## 4.4.2.5 Help Commands

The Help menu contains an option for the user to read about the HCITester software (as shown in Figure 17).

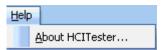

Figure 17. Help Command Drop-Down Menu

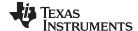

## 4.5 Command Library Pane

The Command Library pane, shown in Figure 18, contains a list of all the supported commands and events.

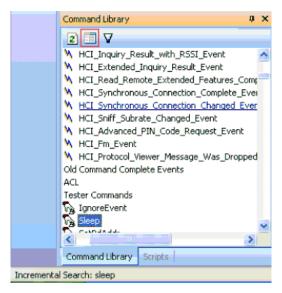

Figure 18. Command Library Pane

To search the Command Library, use the incremental search function as follows: Type a string of partial text to locate the desired command. Press F3 to search forward and Shift+F3 to search backward from the present location (for more information about the incremental search feature, see Section 4.3.2.1, Searching for a Specific Command in the Command Library).

To add the command (along with any related commands) to the active script, hold down the Ctrl key and double-click the left mouse button, or use the right mouse button pop-up menu (for more information, see Section 4.3.2.2, Executing a Single Command).

Table 11 summarizes the three Command Library functions.

Filter

Refresh Refresh the contents of the Command Library pane

Change the HCI Library. Use this button to change between different XML files (for more information, see Section 3.1, Changing the XML File).

Filters the contents of the Scripts pane. Pressing this icon

displays the Visible Categories dialog box (see Figure 19).

**Table 11. Command Library Icon Functions** 

 $\nabla$ 

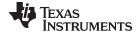

Figure 19 shows the Visible Categories dialog box.

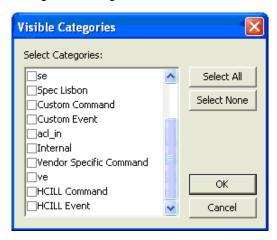

Figure 19. Visible Categories Dialog Box

## 4.6 Values Pane

The Values pane displays the values of the currently selected command (see Figure 20).

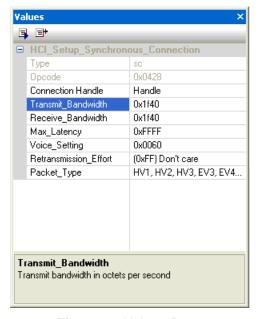

Figure 20. Values Pane

The Values pane reflects the command selected in the Command Library pane or a selected line in the script Editor pane. When the Values pane shows a script line in the Editor, changing a value in the script also changes the script text.

Table 12 describes the Values pane command functions.

**Table 12. Values Pane Command Functions** 

| Icon     | Shortcut  | Function                                    |
|----------|-----------|---------------------------------------------|
| 3        | Ctrl + F5 | Execute the listed command                  |
| <b>=</b> |           | Add the listed command to the active script |

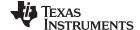

## 4.7 My Shortcuts Pane

The My Shortcuts pane allows quick access to predefined script files and code fragments (see Figure 21).

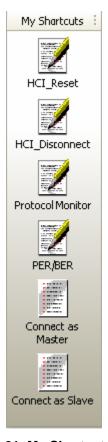

Figure 21. My Shortcuts Pane

To create a shortcut, follow these steps:

- To create a shortcut to a script file, Drag the desired script from the Scripts pane or from the Explorer window to the Shortcuts pane.
- To create a shortcut to a code fragment, Drag the selected code in the Editor to the Shortcuts pane.

The following commands are available from the Shortcut pane:

- Run and/or Load: Right-click and select Edit... to specify the desired behavior while clicking on this shortcut.
- Display name: Right-click and select Edit... to specify a customized label.
- Right-Click menu: Explicitly Run, Load, Delete, or Edit the shortcut properties.
- Shift + Click: Run the selected shortcut.
- · Ctrl+ Click: Load the selected shortcut.

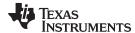

# 4.8 Script Editor Pane

The Script editor pane displays the currently loaded script to execute. While a script is executed, the executed line is highlighted at the bottom of the pane.

More than one script can be loaded into the Script Editor pane. To toggle between the scripts, select the tab of the desired script. For more information regarding loading, editing, and executing scripts, see Section 4.3.1, Executing Scripts.

Figure 22 shows the Script Editor pane.

```
Script 18xx_BT_Service_Pack_3.7.txt
                                                                                                                                                   # Description
                                : 185x/189x PG2 ROM Initialization Script
  # Compatibility
                               : 185x/189x 8.0.32 ROM
                               : 26-Mar-2015 11:26:26
  # Last Updated
  # Version
                                : TI_P2.127
  # 185x LMP Subversion
                               : ac7f
  # 189x LMP Subversion
                               : b07f
                               : Use this script on Diamond ROM device only (FW v8.0.32)
  Send_HCI_VS_Start_VS_Lock 0xFE37, 8, 32
  Wait_HCI_Command_Complete_Event 5000, any, 0xFE37, 0x00
  Send_HCI_VS_Write_Memory 0xFF03, 0x200377b2, 04, 0x0008000a
   Wait_HCI_Command_Complete_VS_Write_Memory_Event 5000, any, HCI_VS_Write_Memory, 0x00
 ı
```

Figure 22. Script Editor

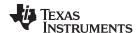

#### 4.9 Trace Pane

The Trace pane displays the commands, events, and raw data communication of the HCITransport program. Figure 23 shows the Trace pane.

```
Trace

| 15:40:21.474 | Loading Library "C:\Program Files (x86)\Texas Instruments\Wireless Tools\XML\18xx_BT_Service_Pack_3.7.xml"...
| 15:40:21.641 | Load Succeeded | 15:40:21.641 | VersionPlatform = "DIAMOND" | 15:40:21.641 | VersionMajor = 8 | 15:40:21.641 | VersionMajor = 32 | 15:40:21.641 | VersionMinor = 32 | 15:40:21.641 | VersionMinor = 32 | 15:40:21.641 | VersionMinor = 32 | 15:40:21.641 | VersionMinor = 32 | 15:40:21.641 | VersionMinor = 32 | VersionMinor = 32 | VersionMinor = 32 | VersionMinor = 32 | VersionMinor = 32 | VersionMinor = 32 | VersionMinor = 32 | VersionMinor = 32 | VersionMinor = 32 | VersionMinor = 32 | VersionMinor = 32 | VersionMinor = 32 | VersionMinor = 32 | VersionMinor = 32 | VersionMinor = 32 | VersionMinor = 32 | VersionMinor = 32 | VersionMinor = 32 | VersionMinor = 32 | VersionMinor = 32 | VersionMinor = 32 | VersionMinor = 32 | VersionMinor = 32 | VersionMinor = 32 | VersionMinor = 32 | VersionMinor = 32 | VersionMinor = 32 | VersionMinor = 32 | VersionMinor = 32 | VersionMinor = 32 | VersionMinor = 32 | VersionMinor = 32 | VersionMinor = 32 | VersionMinor = 32 | VersionMinor = 32 | VersionMinor = 32 | VersionMinor = 32 | VersionMinor = 32 | VersionMinor = 32 | VersionMinor = 32 | VersionMinor = 32 | VersionMinor = 32 | VersionMinor = 32 | VersionMinor = 32 | VersionMinor = 32 | VersionMinor = 32 | VersionMinor = 32 | VersionMinor = 32 | VersionMinor = 32 | VersionMinor = 32 | VersionMinor = 32 | VersionMinor = 32 | VersionMinor = 32 | VersionMinor = 32 | VersionMinor = 32 | VersionMinor = 32 | VersionMinor = 32 | VersionMinor = 32 | VersionMinor = 32 | VersionMinor = 32 | VersionMinor = 32 | VersionMinor = 32 | VersionMinor = 32 | VersionMinor = 32 | VersionMinor = 32 | VersionMinor = 32 | VersionMinor = 32 | VersionMinor = 32 | VersionMinor = 32 | VersionMinor = 32 | VersionMinor = 32 | VersionMinor = 32 | VersionMinor = 32 | VersionMinor = 32 | VersionMinor = 32 | VersionMinor = 32 | VersionMinor = 32 | VersionMinor = 32 | VersionMinor = 32 | VersionMinor = 32 | VersionMi
```

Figure 23. Trace Pane

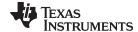

The following display options are available in the Trace pane:

• Customize Colors: Select the Trace option in the Options dialog box (for information on customizing the font and display colors of the trace elements, see Section 5.3, *Trace*).

 Automatic Save to File: Select the Log option in the Options dialog box (for information on log file configuration options, see Figure 29).

Table 13 describes the Trace pane icon functions.

**Table 13. Trace Pane Icon Functions** 

| lcon       |                  | Function                                                                                                    |
|------------|------------------|----------------------------------------------------------------------------------------------------|
| ů          | Export Trace Log | Export the Trace log file to a different location. This option opens a new screen for selecting a new name for and location to save the file. |
| <b>***</b> | Clear Trace Pane | Clear the Trace pane display.                                                                                                    |
| -          | Automatic Scroll | Automatically scrolls through the active script.                                                                                              |

To trace the raw data of a running command or script, select Hex Dump of Incoming Data or Hex Dump of Outgoing Data from the View menu for the selected COM port. Figure 24 shows the View menu.

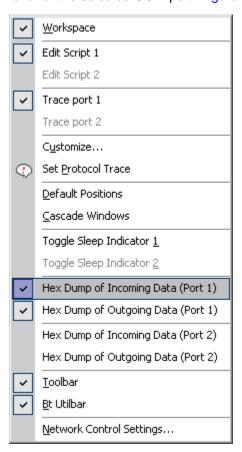

Figure 24. Selecting Raw HCI Data to Trace on the View Menu

After the menu option is selected, all data transferred through the UART interface are visible in the Port Trace View window.

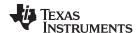

## 5 Setup and Configuration Using the Options Window

The Options window controls software setup and configuration and is available from the View menu (see Section 4.4.2.3, *View Commands*).

## 5.1 Network Configuration Option

The Network configuration option enables multiple HCITester applications running on different machines to be linked on the same network domain.

To bind multiple HCITester applications, specify a group name and check the Network Control Active box, as shown in Figure 25.

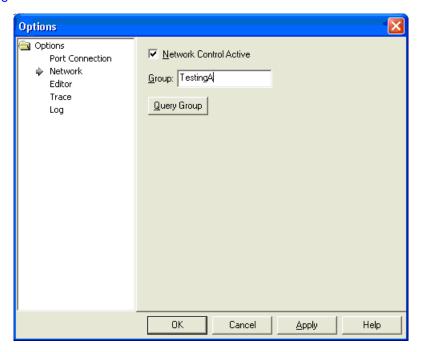

Figure 25. Network Configuration Option

When multiple HCITester applications are in the same network group, the programs start operating together. When Stop is clicked on one program, all running programs stop.

The status bar indication shown in Figure 26 displays a unique name given to the running process and the group name.

CNA0123456:1, TestingA

Figure 26. Status Bar Indicator for Network Configuration

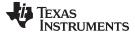

## 5.2 Editor Option

The Editor option allows the font and display colors of the Editor elements to be customized (seeFigure 27).

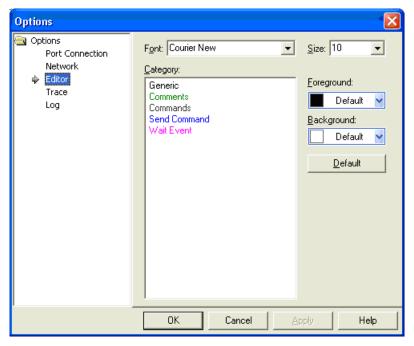

Figure 27. Editor Configuration

## 5.3 Trace Option

The Trace configuration option allows the font and display colors of the trace elements to be customized (see Figure 28).

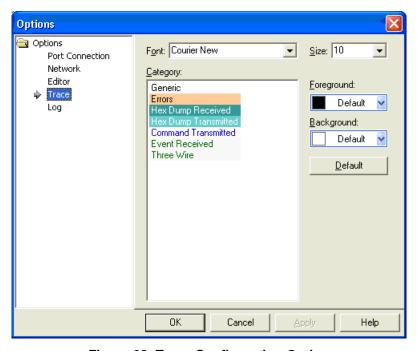

Figure 28. Trace Configuration Option

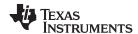

# 5.4 Log File Configuration Options

The log file option automatically saves the trace window contents while a script is running. Figure 29 shows the log file configuration options.

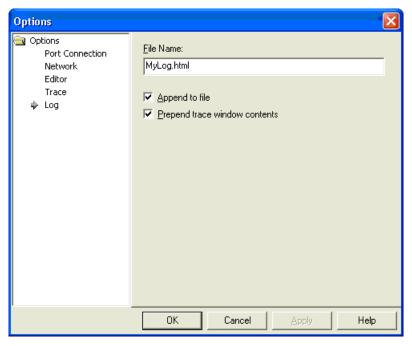

Figure 29. Log File Configuration Options

Table 14 summarizes the log configuration options.

**Table 14. Log Configuration Options** 

| Option    | Result                                                                                                    |
|-----------|----------------------------------------------------------------------------------------------------|
| File Name | Three types of file extensions are allowed: .txt (plain text file) .htm (HTML formatted file) .xml (XML data file information)                  |
| Append    | If this box is checked, then new log traces are appended to the existing file. Otherwise, a file is created each time a new script is executed. |
| Prepend   | Adds currently displayed events to the active log file.                                                                                         |

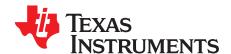

# **List of Shortcuts**

## **Table 15. Available HCITester Shortcuts**

| Execution                                                                                                    | selection to clipboard from clipboard                                                                                                    |
|----------------------------------------------------------------------------------------------------|----------------------------------------------------------------------------------------------------|
| Execution                                                                                                    | te last command n to last executed script p a list of recently-used commands p a list of recently executed scripts  Trace  selection to clipboard from clipboard |
| Switch   Strl+F11   Pop-up   Strl+F12   Pop-up   Strl+F12   Pop- | n to last executed script p a list of recently-used commands p a list of recently executed scripts Trace selection to clipboard from clipboard                   |
| Ctrl+F11         Pop-up           Ctrl+F12         Pop-up           8         Clear           Editor Commands         Ctrl+C           Copy st         Copy st                                                                                                    | p a list of recently-used commands p a list of recently executed scripts  Trace  selection to clipboard  from clipboard                                          |
| Pop-u                                                                                                    | p a list of recently executed scripts  Trace  selection to clipboard  from clipboard                                                                             |
| Clear Commands Ctrl+C Copy s                                                                                                    | Trace selection to clipboard from clipboard                                                                                                    |
| Editor Commands Etrl+C Copy s                                                                                                    | selection to clipboard from clipboard                                                                                                    |
| Ctrl+C Copy s                                                                                                    | from clipboard                                                                                                    |
|                                                                                                    | from clipboard                                                                                                    |
| Ctrl+V Paste                                                                                                    | · · · · · · · · · · · · · · · · · · ·                                                                                                    |
|                                                                                                    |                                                                                                    |
| Ctrl+X Cut se                                                                                                    | election to clipboard                                                                                                    |
| Ctrl+F Pop-uj                                                                                                    | p <i>Find</i> dialog box                                                                                                    |
| Ctrl+H Pop-uj                                                                                                    | p <i>Replace</i> dialog box                                                                                                    |
| Repea                                                                                                    | at last search                                                                                                    |
| Shift+F3 Repea                                                                                                    | at last search backwards                                                                                                    |
| Ctrl+F3 Search                                                                                                    | h for current word                                                                                                    |
| Ctrl+A Select                                                                                                    | all text                                                                                                    |
| Ctrl+Z Undo                                                                                                    | last action                                                                                                    |
| Ctrl+Y Redo t                                                                                                    | the previously undone action                                                                                                    |
| ile Commands                                                                                                    |                                                                                                    |
| Ctrl+N Create                                                                                                    | e a new script                                                                                                    |
| Ctrl+O Open                                                                                                    | an existing script file                                                                                                    |
| Ctrl+P Print tl                                                                                                    | he current script                                                                                                    |
| Ctrl+S Save t                                                                                                    | the current script                                                                                                    |
| Ctrl+F6 Switch                                                                                                    | to the next script                                                                                                    |
| Ctrl+Shift+F6 Switch                                                                                                    | to the previous script                                                                                                    |
| Indocumented Commands                                                                                                    |                                                                                                    |
| Resets causes                                                                                                    | s the COM port in cases when an error on the H4 protocol s the port to get stuck                                                                                 |
| Ctrl+Shift+ Numpad- Switch                                                                                                    | RTS on the serial port                                                                                                    |
| Ctrl+Shift+ Numpad+ Switch                                                                                                    | DTR on the serial port                                                                                                    |
| Ctrl+09 Run pi                                                                                                    | re assigned scripts 0 to 9                                                                                                    |
| Add S                                                                                                    | hift for 10 to 19                                                                                                    |
| Ctrl+Alt+09 Assign                                                                                                    | a script 0 to 9.                                                                                                    |
| Add S                                                                                                    | hift for 10 to 19                                                                                                    |

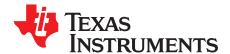

# Terms and Abbreviations

#### Table 16 lists terms and abbreviations.

## **Table 16. Terms and Abbreviations**

| Term         | Description                                          |
|--------------|------------------------------------------------------|
| BD_ADDR      | Bluetooth device address                             |
| BER          | Bit error rate                                       |
| BT           | Bluetooth                                            |
| HCI          | Host controller interface                            |
| Host/host PC | A PC connected to the device through the serial port |
| LMP          | Link manager protocol                                |
| LQM          | Link quality monitor                                 |
| PER          | Packet error rate                                    |
| RF           | Radio frequency                                      |
| RSSI         | Received signal strength indication                  |
| SW           | Software                                             |
| VS           | Vendor-specific                                      |

# **Revision History**

| Change                   | es from A Revision (June 2015) to B Revision                                                         | Page |
|--------------------------|----------------------------------------------------------------------------------------------------|------|
| • Cha                    | nged organization of user's guide                                                                    | 1    |
| • Add                    | ed Added Section                                                                                     | 1    |
| • Adde                   | ed Section 1, Requirements                                                                           | 3    |
| • Adde                   | ed Section 2, Installation                                                                           | 3    |
| • Adde                   | ed Section 3, Post Installation Requirements                                                         | 4    |
| • Adde                   | ed highlighted Change Library button in Figure 3                                                     | 4    |
| • Adde                   | ed Added Section                                                                                     | 6    |
|                          | ed Bluetooth (WL18xx and WL18xxQ) Vendor-Specific HCI Commands User's Guide (SWRU303) in Section 4.1 |      |
| <ul> <li>Adde</li> </ul> | ed Appendix B, Terms and Abbreviations                                                               | 28   |
|                          | ••                                                                                                   |      |

#### IMPORTANT NOTICE

Texas Instruments Incorporated and its subsidiaries (TI) reserve the right to make corrections, enhancements, improvements and other changes to its semiconductor products and services per JESD46, latest issue, and to discontinue any product or service per JESD48, latest issue. Buyers should obtain the latest relevant information before placing orders and should verify that such information is current and complete. All semiconductor products (also referred to herein as "components") are sold subject to TI's terms and conditions of sale supplied at the time of order acknowledgment.

TI warrants performance of its components to the specifications applicable at the time of sale, in accordance with the warranty in TI's terms and conditions of sale of semiconductor products. Testing and other quality control techniques are used to the extent TI deems necessary to support this warranty. Except where mandated by applicable law, testing of all parameters of each component is not necessarily performed.

TI assumes no liability for applications assistance or the design of Buyers' products. Buyers are responsible for their products and applications using TI components. To minimize the risks associated with Buyers' products and applications, Buyers should provide adequate design and operating safeguards.

TI does not warrant or represent that any license, either express or implied, is granted under any patent right, copyright, mask work right, or other intellectual property right relating to any combination, machine, or process in which TI components or services are used. Information published by TI regarding third-party products or services does not constitute a license to use such products or services or a warranty or endorsement thereof. Use of such information may require a license from a third party under the patents or other intellectual property of the third party, or a license from TI under the patents or other intellectual property of TI.

Reproduction of significant portions of TI information in TI data books or data sheets is permissible only if reproduction is without alteration and is accompanied by all associated warranties, conditions, limitations, and notices. TI is not responsible or liable for such altered documentation. Information of third parties may be subject to additional restrictions.

Resale of TI components or services with statements different from or beyond the parameters stated by TI for that component or service voids all express and any implied warranties for the associated TI component or service and is an unfair and deceptive business practice. TI is not responsible or liable for any such statements.

Buyer acknowledges and agrees that it is solely responsible for compliance with all legal, regulatory and safety-related requirements concerning its products, and any use of TI components in its applications, notwithstanding any applications-related information or support that may be provided by TI. Buyer represents and agrees that it has all the necessary expertise to create and implement safeguards which anticipate dangerous consequences of failures, monitor failures and their consequences, lessen the likelihood of failures that might cause harm and take appropriate remedial actions. Buyer will fully indemnify TI and its representatives against any damages arising out of the use of any TI components in safety-critical applications.

In some cases, TI components may be promoted specifically to facilitate safety-related applications. With such components, TI's goal is to help enable customers to design and create their own end-product solutions that meet applicable functional safety standards and requirements. Nonetheless, such components are subject to these terms.

No TI components are authorized for use in FDA Class III (or similar life-critical medical equipment) unless authorized officers of the parties have executed a special agreement specifically governing such use.

Only those TI components which TI has specifically designated as military grade or "enhanced plastic" are designed and intended for use in military/aerospace applications or environments. Buyer acknowledges and agrees that any military or aerospace use of TI components which have *not* been so designated is solely at the Buyer's risk, and that Buyer is solely responsible for compliance with all legal and regulatory requirements in connection with such use.

TI has specifically designated certain components as meeting ISO/TS16949 requirements, mainly for automotive use. In any case of use of non-designated products, TI will not be responsible for any failure to meet ISO/TS16949.

#### Products Applications

Audio www.ti.com/audio Automotive and Transportation www.ti.com/automotive amplifier.ti.com Communications and Telecom www.ti.com/communications Amplifiers **Data Converters** dataconverter.ti.com Computers and Peripherals www.ti.com/computers **DLP® Products** www.dlp.com Consumer Electronics www.ti.com/consumer-apps DSP dsp.ti.com **Energy and Lighting** www.ti.com/energy Clocks and Timers www.ti.com/clocks Industrial www.ti.com/industrial Interface interface.ti.com Medical www.ti.com/medical

Logic logic.ti.com Security www.ti.com/security

Power Mgmt power.ti.com Space, Avionics and Defense www.ti.com/space-avionics-defense

Microcontrollers microcontroller.ti.com Video and Imaging www.ti.com/video

RFID www.ti-rfid.com

OMAP Applications Processors www.ti.com/omap TI E2E Community e2e.ti.com

Wireless Connectivity www.ti.com/wirelessconnectivity